## **RESETANLEITUNG.**

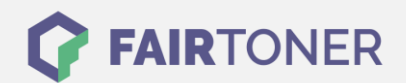

## **Brother HL-5270 DN2LT Toner Reset**

**Schritt-für-Schritt: So setzen Sie den Toner Ihres Druckers ganz einfach zurück! TROMMEL RESET**

Nachdem Sie einen Toner Wechsel mit einem TN-3130 oder TN-3170 an Ihrem Brother HL-5270 DN2LT vollzogen haben, müssen Sie einen Toner Reset manuell durchführen. Um den Brother HL-5270 DN2LT Toner Reset durchzuführen, befolgen Sie bitte die folgende Anleitung genau.

- 1. Schalten Sie das Gerät am Netzschalter aus
- 2. Öffnen Sie die Frontklappe des Brother HL-5270 DN2LT
- 3. Halten Sie die Taste GO am Gerät gedrückt
- 4. Schalten Sie den Drucker ein
- 5. Halten Sie die Taste weiter
- 6. "Nutzer Modus" erscheint im Display
- 7. Lassen Sie die Taste GO los
- 8. Drücken Sie die Taste GO 2x nacheinander
- 9. Wählen Sie ihren Toner
- 10. Drücken Sie die Taste GO 5x für Standard Toner
- 11. Drücken Sie die Taste GO 6x für Jumbo Toner
- 12. Schließen Sie die Frontklappe wieder

Der Brother HL-5270 DN2LT Toner Reset wurde abgeschlossen und das Zählwerk zurückgesetzt.

## **Verbrauchsmaterial für Brother HL-5270 DN2LT Drucker bei FairToner**

Bei FairToner können Sie die passenden Brother TN-3130 oder TN-3170 Toner für Ihren Brother HL-5270 DN2LT Drucker kaufen.

- [Brother HL-5270 DN2LT Toner](https://www.fairtoner.de/toner/brother-toner/brother-hl-5270-dn2lt-toner/)
- [Brother TN-3130 Toner](https://www.fairtoner.de/oem/brother-tn-3130-toner/)
- [Brother TN-3170 Toner](https://www.fairtoner.de/oem/brother-tn-3170-toner/)

**FAIRTONER.DE ONLINESHOP / SOFORTHILFE / RATGEBER**

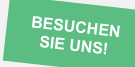

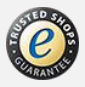